# **ESupport Bulletin**

# **Penmap Project Manager / Penmap for Android user defined csv format**

GEOSPATIAL, January 2021

The following support bulletin explains how to define a user specific csv format to export point related **measurement data via Penmap Project Manager** and Penmap for Android version 11

Requires minimum Penmap Project Manager version 10.8.6.1456.

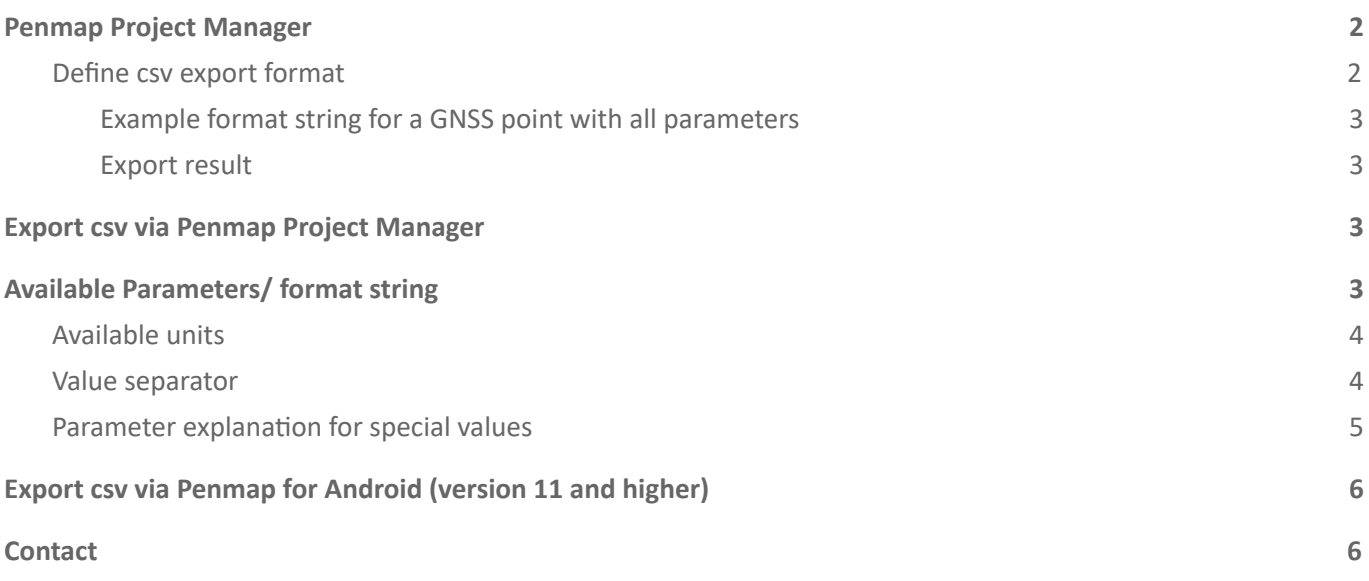

https://geospatial.trimble.com **[www.trimble.com](http://www.trimble.com/)** 

## <span id="page-1-0"></span>**Penmap Project Manager**

The csv format to export point related measurement data can be defined via Penmap Project Manager.

#### <span id="page-1-1"></span>**Define csv export format**

Start Penmap Project Manager, select your Trimble Connect project and open the Settings

Go to **[User defined csv formats]** to **Add** a new format definion. It's possible to edit the format string or remove your user defined format here as well.

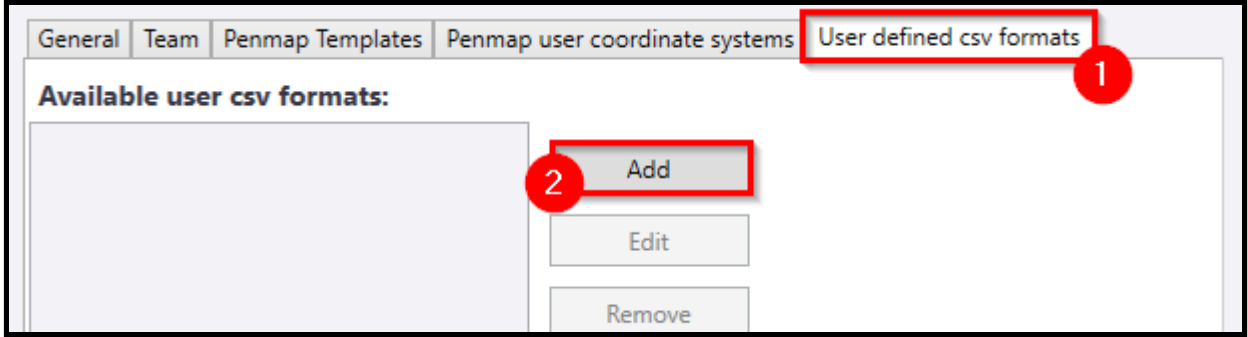

Find a predefined format string with all available parameters.

- 1. Enter the **Name**, which is shown later in Download dialog
- 2. Check the **Format string** (find more [here\)](#page-2-3)
	- a. remove the parameters not needed
	- b. check order
	- c. check separator
- 3. Add the format string as header
- 4. **Save** the format

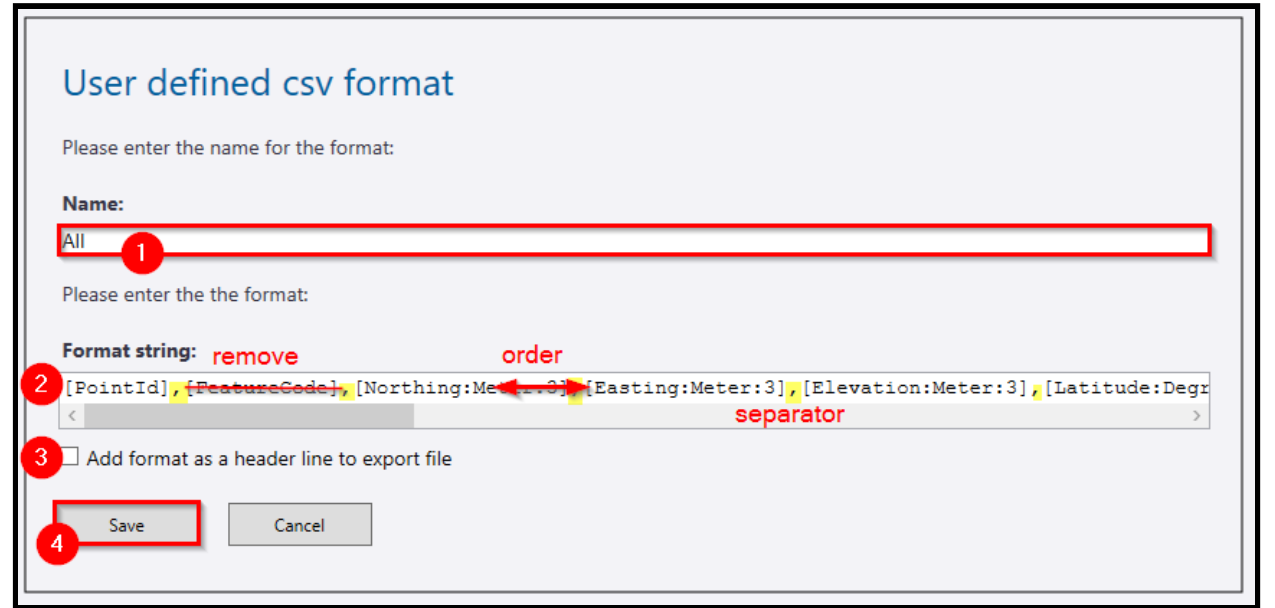

#### TRANSFORMING THE WAY THE WORLD WORKS

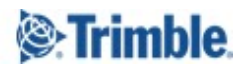

https://geospatial.trimble.com **[www.trimble.com](http://www.trimble.com/)** 

#### <span id="page-2-0"></span>**Example format string for a GNSS point with all parameters**

[PointId],[FeatureCode],[Northing:Meter:3],[Easting:Meter:3],[Elevation:Meter:3],[Latitude: Degree:9],[Longitude:Degree:9],[EllipsoidHeight:Meter:3],[Pdop],[Rms3D:Meter:3],[Rms2D:Mete r:3],[SatEpochs],[SatCount],[SatQuality],[CorrectionMode],[AntHeight:Meter:3],[AntOffset:Me ter:3],[UtcDateTime],[PointType]

#### <span id="page-2-1"></span>**Export result**

7,3,5807299.068,32529273.978,54.337,52.415131,9.430413,97.218,2,1.148,0.68,5,11,Float,Ntrip ,2.065,0.065,2020-11-18 13:08:04Z,GPSPoint

## <span id="page-2-2"></span>**Export csv via Penmap Project Manager**

If your project is **completed** and uploaded to Trimble Connect you can use the user defined format at **Download**

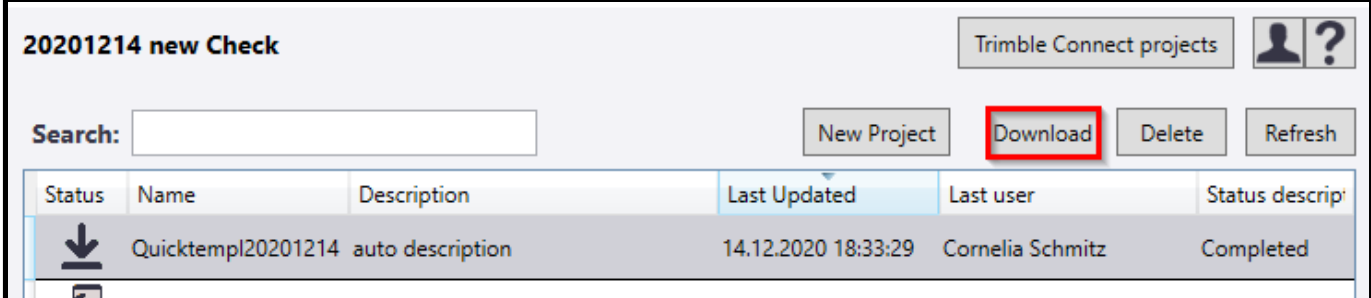

The user defined format is shown as **csv:<Name>**.

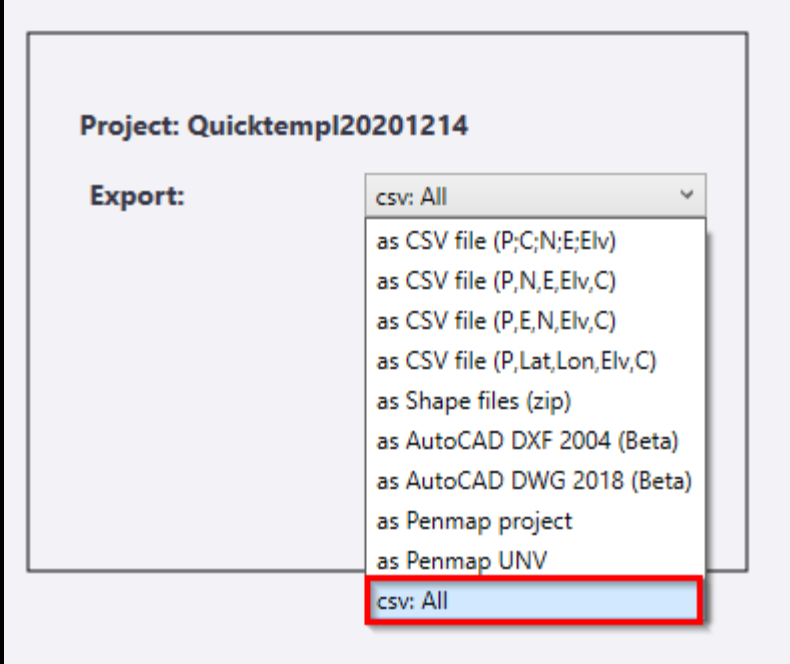

#### <span id="page-2-3"></span>**Available Parameters/ format string**

The parameter is written in " $[$ ]", some of them can be adjusted in units and decimals.

https://geospatial.trimble.com **[www.trimble.com](http://www.trimble.com/)** 

Units and decimals can be set via format string e.g. [Northing:UsFeet:2] will export northing with 2 decimals in usfeet coordinates.

Just using the parameter will export the default values as described in the example string. For example [Northing] is exported in meters with 3 decimals.

Units and parameters are not case sensitive.

The following parameters are **only supported for GNSS-Points**.

```
[Latitude],[Longitude],[EllipsoidHeight],[Pdop],[Rms3D],[Rms2D],[SatEpochs],[SatCount],[Sat
Quality],[CorrectionMode],[AntHeight],[AntOffset],[UtcDateTime]
```
#### <span id="page-3-0"></span>**Available units**

For some parameters it's possible to use different units. If the value is not recognized the export falls back to the default values.

Meter, UsFeet, Feet can be used for

[Northing:Meter:3],[Easting:Meter:3],[Elevation:Meter:3]

[EllipsoidHeight:Meter:3]

[Rms3D:Meter:3],[Rms2D:Meter:3],[AntHeight:Meter:3],[AntOffset:Meter:3]

Degree is only for

[Latitude:Degree:15],[Longitude:Degree:15]

UtcDateTime is the UTC time exported in format yyyy-MM-dd hh:mm:ss Z e.g. 2008-03-09 16:05:07Z

#### <span id="page-3-1"></span>**Value separator**

The values are separated as written in the format string. [PointId],[FeatureCode],[Northing:Meter:3],[Easting:Meter:3] 7,3,5807299.068,32529273.978 If you prefer for example ";" you just have to replace the "," [PointId];[FeatureCode];[Northing:Meter:3];[Easting:Meter:3] 7;3;5807299.068;32529273.978

Note: The decimal separator is set to ".". E.q. in Excel you can use the Data tab, then Get Data > From File to *import your csv file and adjust the separator if needed.*

https://geospatial.trimble.com **[www.trimble.com](http://www.trimble.com/)** 

# <span id="page-4-0"></span>**Parameter explanation for special values**

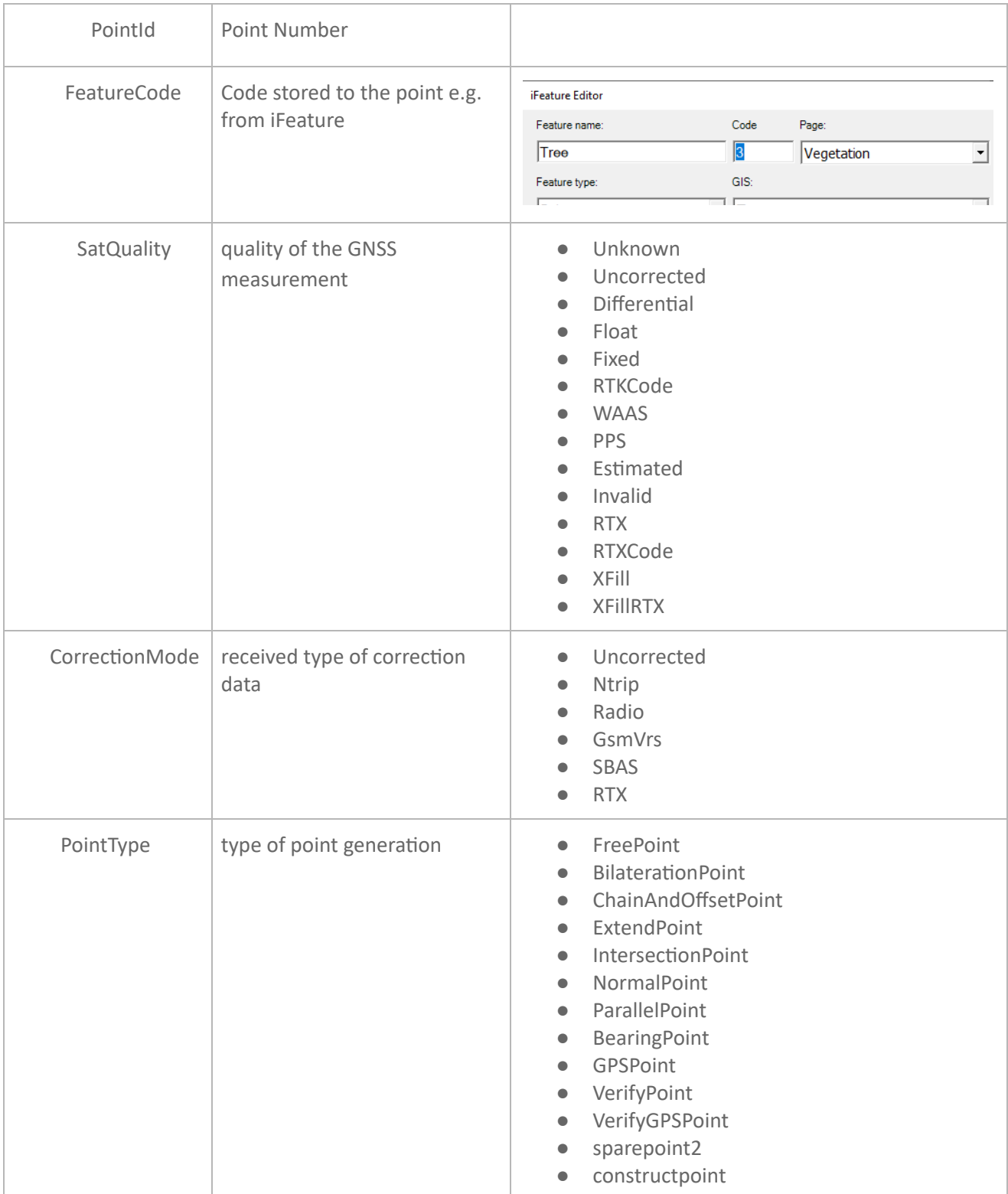

https://geospatial.trimble.com **[www.trimble.com](http://www.trimble.com/)** 

## <span id="page-5-0"></span>**Export csv via Penmap for Android (version 11 and higher)**

The export of user defined csv-formats via Penmap for Android will be supported up from **Penmap for Android version 11**.

If the project is completed and uploaded the export can be started via detail card (tab & hold to the project or click to the map)

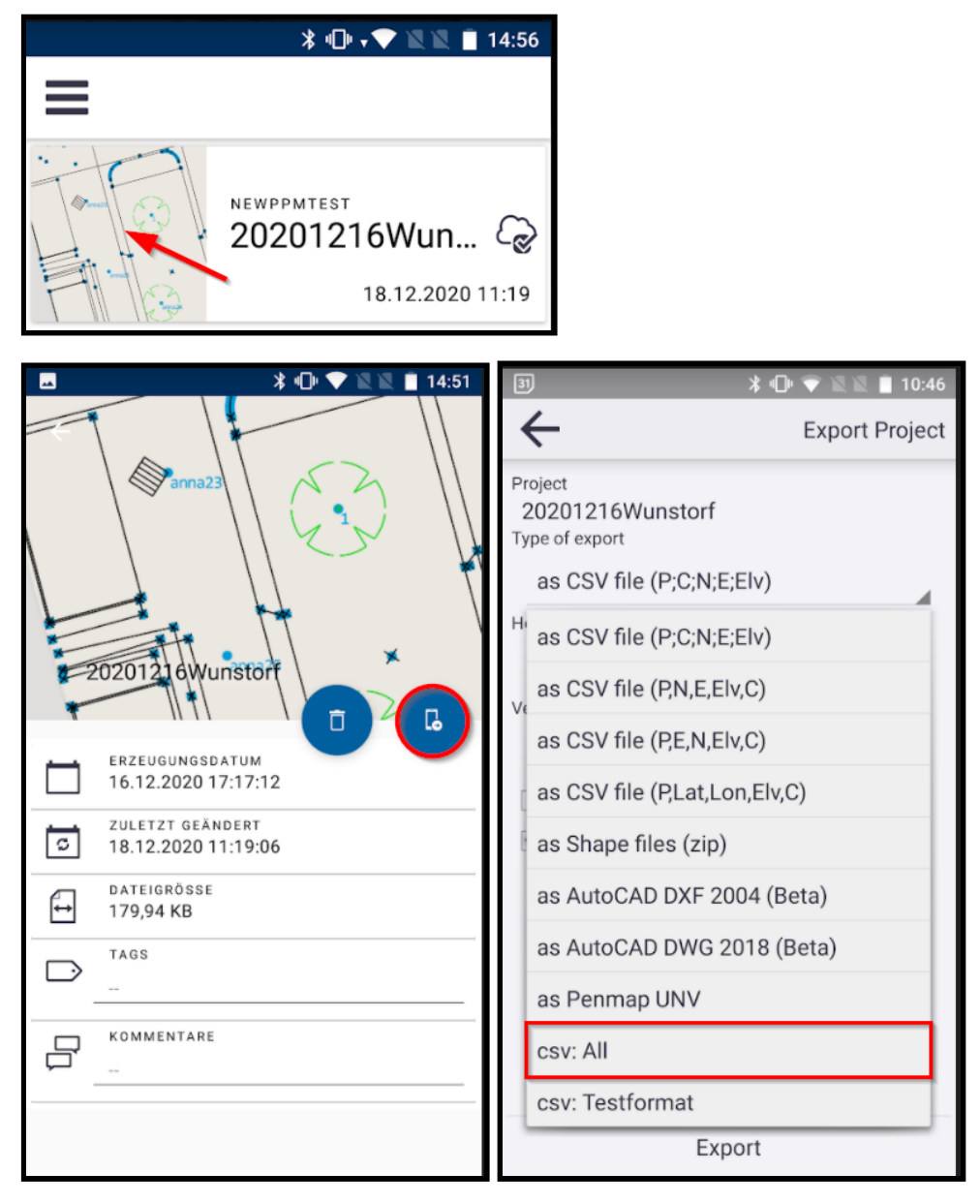

The definition needs to be done in Penmap Project Manager.

## <span id="page-5-1"></span>**Contact**

For more information or questions contact the Trimble Penmap community. https://community.trimble.com/groups/penmap-for-andriod

https://geospatial.trimble.com **[www.trimble.com](http://www.trimble.com/)**